**4EN-PC OPTION MANUAL**

**P/N: EDO111 (V1.0)**

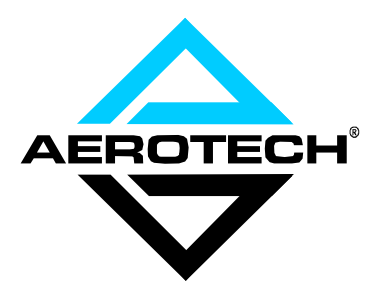

AEROTECH, Inc. • 101 Zeta Drive • Pittsburgh, PA. 15238-2897 • USA Phone (412) 963-7470 • Fax (412) 963-7459 Product Service: (412) 967-6440; (412) 967-6870 (Fax); (412) 967-6427 (BBS)

**www.aerotechinc.com**

If you should have any questions about the 4EN-PC board or comments regarding the documentation, please refer to Aerotech online at:

#### **http://www.aerotechinc.com.**

For your convenience, a product registration form is available at our web site.

Our web site is continually updated with new product information, free downloadable software and special pricing on selected products.

The 4EN- PC board is a product of Aerotech, Inc.

The 4EN-PC Option Manual Revision History:

Rev 1.0 February 10, 2000

# **TABLE OF CONTENTS**

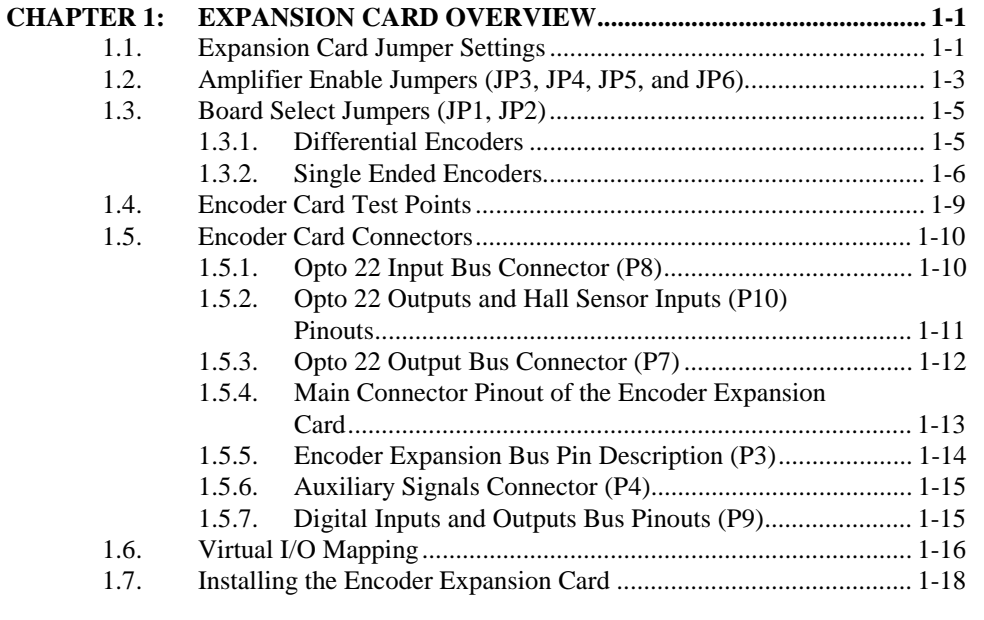

**APPENDIX A: WARRANTY AND FIELD SERVICE POLICY.......................... A-1**

## $\nabla \nabla \nabla$

# **LIST OF FIGURES**

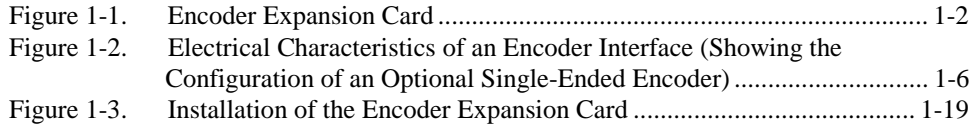

# **LIST OF TABLES**

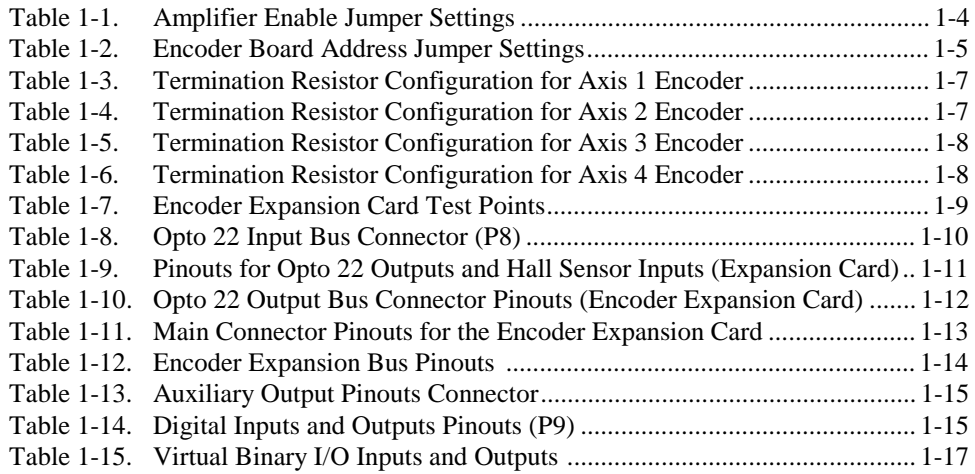

# $\nabla \cdot \nabla \cdot \nabla$

# **CHAPTER 1: EXPANSION CARD OVERVIEW**

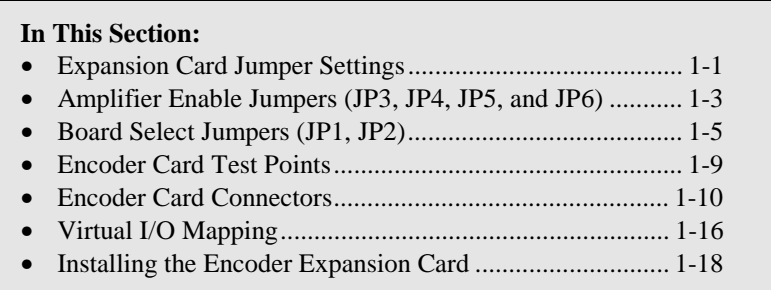

This chapter contains information about the installation and configuration of the encoder expansion cards used with UNIDEX 600 control system. Configuration of the board includes jumper settings and connector pinouts. Use of the board covers the expansion board test points.

#### **1.1. Expansion Card Jumper Settings**

This section outlines the jumper configurations of the encoder expansion card. Descriptions are based on two functional groups of jumpers:

- Amplifier enable jumpers
- Board select jumpers

The expansion board jumper settings are configured at the factory according to the application specifications. If no specifications are available, the default jumper settings are used. The locations of the expansion board jumpers are shown in Figure 1-1.

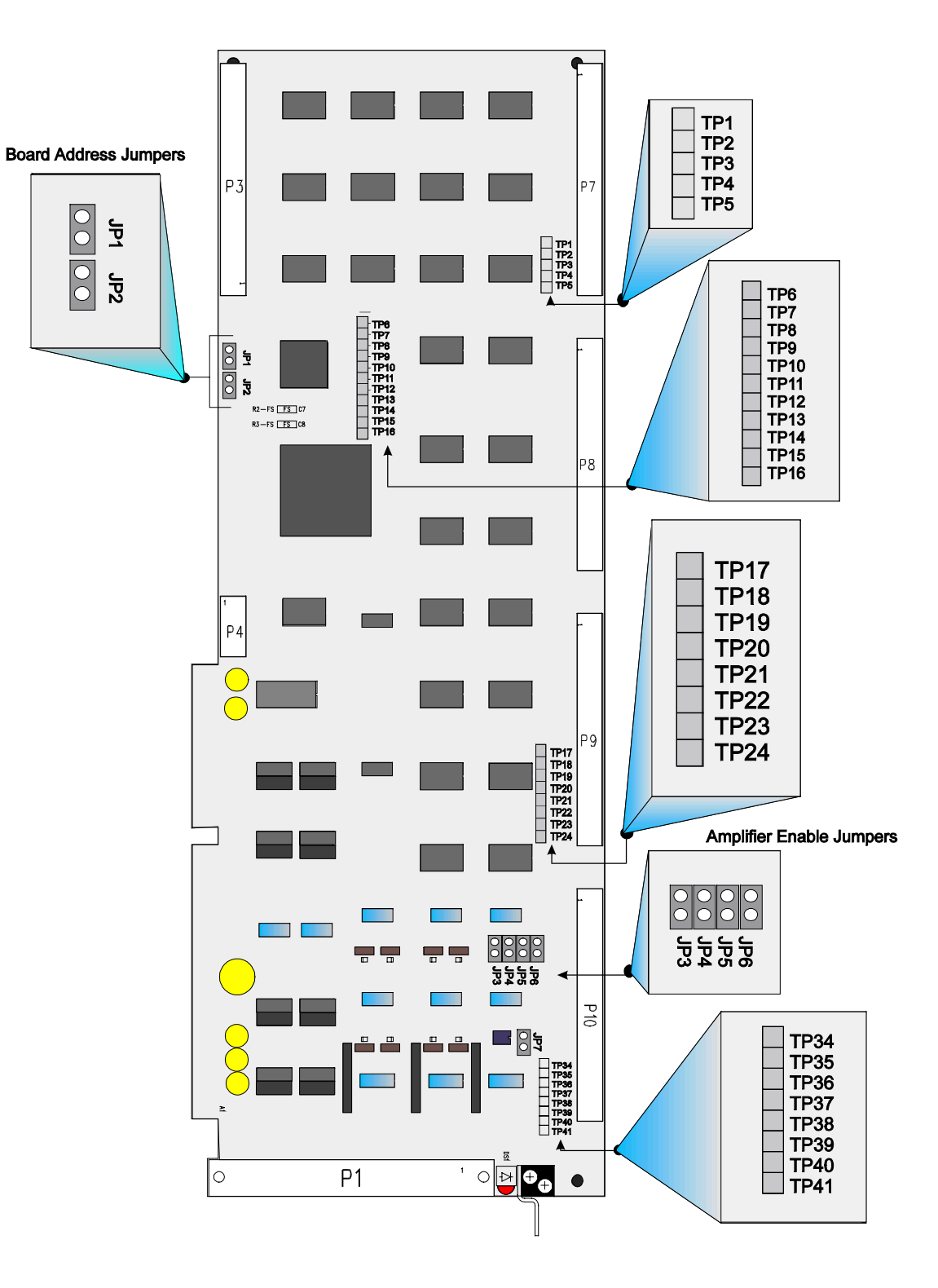

**Figure 1-1. Encoder Expansion Card**

#### **1.2. Amplifier Enable Jumpers (JP3, JP4, JP5, and JP6)**

If an Aerotech DR500 drive rack has been purchased with the U600 system, the encoder expansion board is factory configured for the amplifiers. If an Aerotech drive rack is not being used, the amplifier enable jumpers may need to be reconfigured. It is vital for the user to verify these jumper settings. This safety measure is necessary to ensure that all amplifiers default to disabled (off) after the UNIDEX 600 is initially powered up or reset.

The encoder expansion board has four amplifier enable outputs, each corresponding to a particular axis of the system. Each axis (1-4) has an associated active polarity jumper (JP6-JP3, respectively) that is selectable. The encoder expansion board is shipped with the amplifier enable jumpers installed. In this configuration, the amplifier enable outputs are in the high impedance state during reset and pulled low when the drive is enabled. These outputs are also in the high impedance state when the axis is disabled by software. The axes are software disabled by default when the system is initialized or reset. Select a polarity for each axis so the associated amplifier is not active when the UNIDEX 600 is in a reset state.

Amplifier polarity should be set so the amplifiers are disabled after a system reset (when the UNIDEX 600's LED is ON). The amplifiers should remain disabled until the user has enabled them.

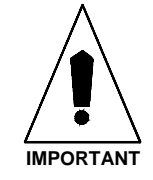

Amplifier enable jumpers JP6-JP3 are located near the P10 connector of the expansion board. The settings for these jumpers are listed in Table 1-1. This table shows each of the four jumpers (JP6-JP3), the corresponding axes (1-4), an illustration of both "In" and "Out" jumper settings, and the corresponding open collector amplifier output function (i.e., the impedance) during reset and when enabled.

Each axis has one 7406-type, open collector driver with absolute maximum ratings of 30 volts and 40 mA sink capability.

| <b>Jumper</b>   | <b>Axis</b>    | In/Out     | <b>Settings</b> | <b>Output Function (Impedance)</b>                                                                                              |  |  |
|-----------------|----------------|------------|-----------------|----------------------------------------------------------------------------------------------------|--|--|
|                 |                | IN         |                 | High (no connection) during reset,                                                                                              |  |  |
| JP3             | $\overline{4}$ | (default)  | JP3             | Low (pulled to ground) when enabled                                                                                             |  |  |
|                 |                |            |                 | Low (pulled to ground) during reset,                                                                                            |  |  |
|                 |                | <b>OUT</b> | JP3             | High (no connection) when enabled                                                                                               |  |  |
|                 |                | IN         |                 | High (no connection) during reset,                                                                                              |  |  |
| JP4             | 3              | (default)  |                 | Low (pulled to ground) when enabled                                                                                             |  |  |
|                 |                |            |                 | Low (pulled to ground) during reset,                                                                                            |  |  |
|                 |                | <b>OUT</b> |                 | High (no connection) when enabled                                                                                               |  |  |
|                 |                | IN         |                 | JP3<br>JP3<br>High (no connection) during reset,<br>Low (pulled to ground) when enabled<br>Low (pulled to ground) during reset, |  |  |
| JP <sub>5</sub> | $\overline{2}$ | (default)  | JP3             |                                                                                                    |  |  |
|                 |                |            |                 |                                                                                                    |  |  |
|                 |                | <b>OUT</b> | JP3             | High (no connection) when enabled                                                                                               |  |  |
|                 |                | IN         |                 | High (no connection) during reset,                                                                                              |  |  |
| JP <sub>6</sub> | 1              | (default)  | JP3             | Low (pulled to ground) when enabled                                                                                             |  |  |
|                 |                |            |                 | Low (pulled to ground) during reset,                                                                                            |  |  |
|                 |                | <b>OUT</b> | JP3             | High (no connection) when enabled                                                                                               |  |  |

**Table 1-1. Amplifier Enable Jumper Settings**

If an Aerotech drive rack is not being used, the user may need to reconfigure the amplifier enable jumpers for the amplifiers being used. To determine the appropriate amplifier enable jumper settings for each axis, the user must review the specifications of the amplifiers. Specifically, the user must determine the impedance (high or low) that is required to enable the amplifier. For amplifiers that require a low impedance to be enabled (and therefore a high impedance during reset), the user should keep the associated amplifier enable jumper installed. Conversely, for amplifiers that require a high impedance to be enabled (and therefore a low impedance during reset), the user should remove the associated amplifier enable jumper. Refer to the amplifier's documentation for the necessary information.

#### **1.3. Board Select Jumpers (JP1, JP2)**

The UNIDEX 600 supports up to three encoder expansion boards on its expansion bus. Each board must have a unique address that is determined by the configuration of the board select jumpers JP1 and JP2. This board also determines the mapping of its user I/O points within the U600's virtual I/O.

The address of an expansion board is set from jumpers JP1-JP2. These jumpers are located near connector P3 on the board. Each jumper has two pins. For each jumper, a plastic cap jumper is connected to create a unique base address. The combinations of board address jumper settings are shown in Table 1-2. The locations of the expansion board jumpers are shown in Figure 1-1 on page 1-2.

Each Encoder Expansion board must have a distinct address in the same PC.

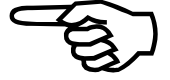

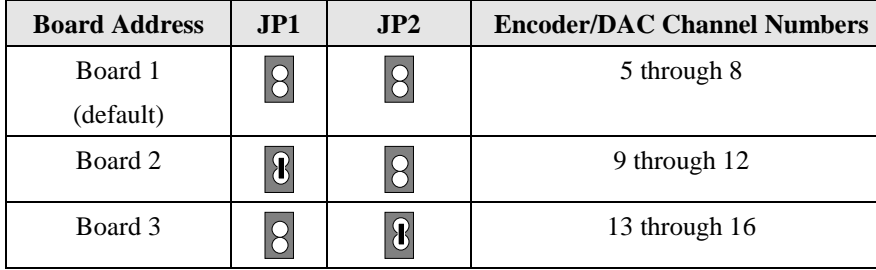

**Table 1-2. Encoder Board Address Jumper Settings**

### **1.3.1. Differential Encoders**

The UNIDEX 600 accepts differential RS-422 type square wave encoder signals. A "times 4" multiplication is always performed on the encoder fundamental line count. For example, if the encoder line count is 1,000 lines, the effective machine resolution is 4,000 machine steps (or counts) per revolution.

The marker and quadrature signal inputs are 26LS32 type RS-422 receivers. The sine and cosine signals are pulled to +5 volts through 10K ohm resistors (see Figure 1-2).

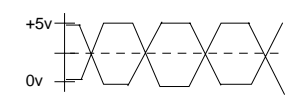

#### **1.3.2. Single Ended Encoders**

Single ended encoders may be used with the UNIDEX 600 by connecting a 4.7K ohm 1/4 watt resistor from the unused differential input to signal common, removing the 180 ohm termination resistor and disabling the encoder feedback fault in the Faultmask axis parameters as illustrated below in Figure 1-2. In this configuration, only a single-ended active high (or active low) signal is provided. Table 1-3, Table 1-4, Table 1-5, and Table 1-6 that indicate which resistor networks (RNs) to remove.

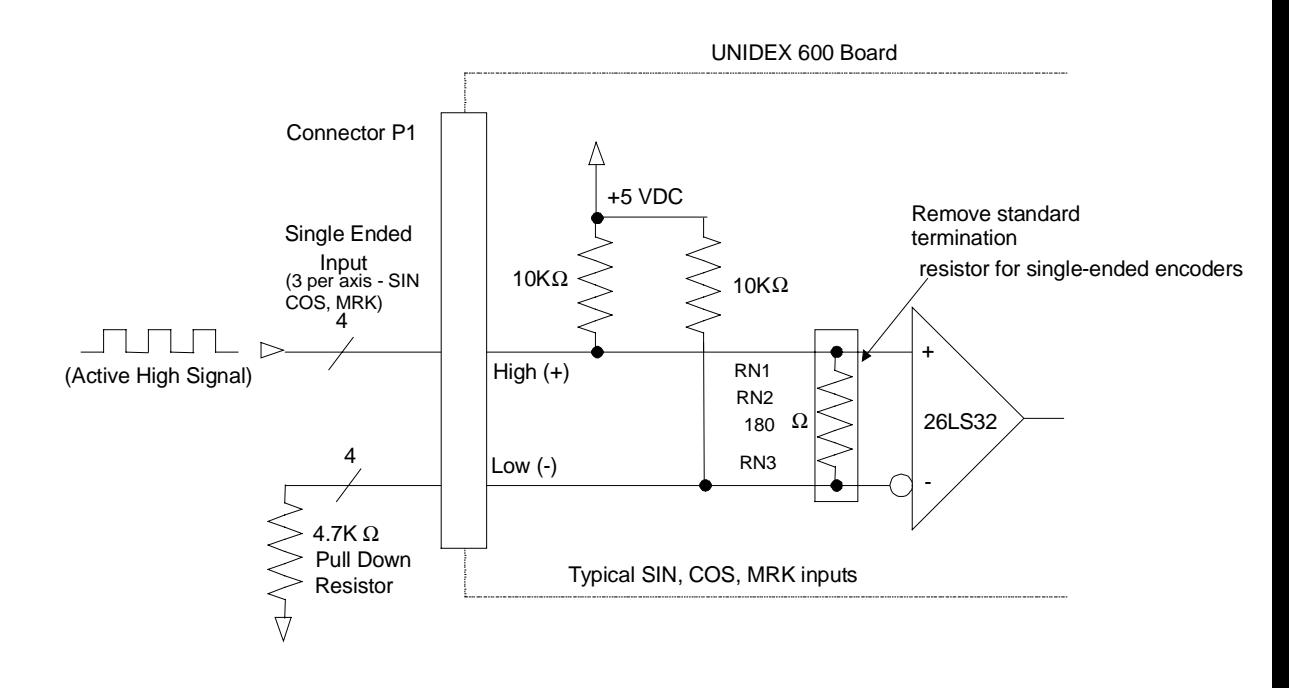

**Figure 1-2. Electrical Characteristics of an Encoder Interface (Showing the Configuration of an Optional Single-ended Encoder)**

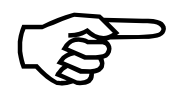

The removable termination resistors for axes 1-4 are grouped into three in-line resistor networks (RN1, RN2 and RN3). If your application mixes differential and single-ended encoders, you must provide separate 180 ohm resistors to replace the termination resistors that have been removed as part of the resistor network(s).

Resistor networks **RN1, RN2** and **RN3** provide termination resistors for axes 1, 2, 3 and 4. The following tables show the important configuration information for each individual axis. Included are the resistor network number, main pinouts (connector P1), axis signals, and resistor network pin numbers.

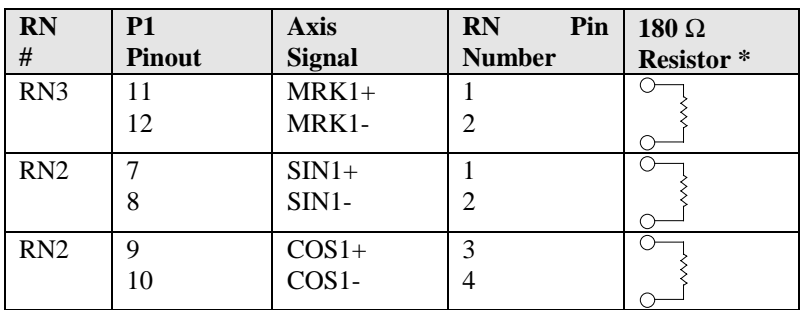

#### **Table 1-3. Termination Resistor Configuration for Axis 1 Encoder**

\* Use a 180 Ω termination resistor for standard differential encoders.

**Table 1-4. Termination Resistor Configuration for Axis 2 Encoders**

| <b>RN</b><br># | <b>P1</b><br><b>Pinout</b> | <b>Axis</b><br><b>Signal</b> | <b>RN</b><br>Pin<br><b>Number</b> | 180 $\Omega$<br><b>Resistor*</b> |
|----------------|----------------------------|------------------------------|-----------------------------------|----------------------------------|
| RN3            | 20                         | MRK2-                        |                                   |                                  |
|                | 19                         | $MRK2+$                      | 3                                 |                                  |
| RN2            | 16                         | $SIN2-$                      | 6                                 |                                  |
|                | 15                         | $SIN2+$                      |                                   |                                  |
| RN2            | 18                         | COS <sub>2</sub> -           | 8                                 |                                  |
|                |                            | $COS2+$                      |                                   |                                  |

\* Use a 180  $\Omega$  termination resistor for standard differential encoders.

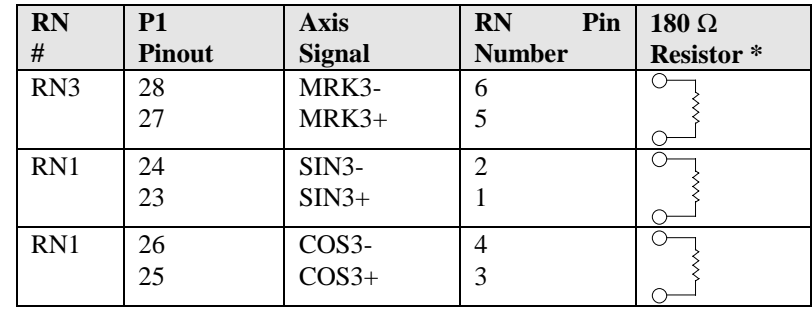

#### **Table 1-5. Termination Resistor Configuration for Axis 3 Encoders**

\* Use a 180  $\Omega$  termination resistor for standard differential encoders.

#### **Table 1-6. Termination Resistor Configuration for Axis 4 Encoders**

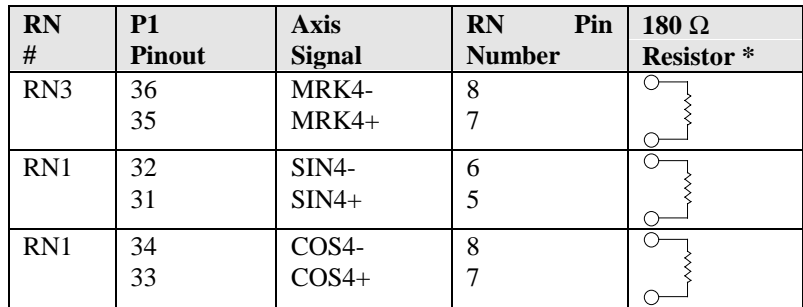

\* Use a 180 Ω termination resistor for standard differential encoders.

#### **1.4. Encoder Card Test Points**

Test points are located at various areas on the encoder expansion card. They are used as an aid in troubleshooting the encoder expansion card and to gain access to UNIDEX 600 signals.

Use of these test points is explained in Table 1-7.

| <b>Test Point</b> | <b>Meaning</b>                       |
|-------------------|--------------------------------------|
| TP <sub>1</sub>   | $+5$ Volts                           |
| TP <sub>2</sub>   | $+12$ Volts                          |
| TP <sub>3</sub>   | - 12 Volts                           |
| TP4               | Common                               |
| TP <sub>5</sub>   | - 5 Volts                            |
| <b>TP20</b>       | Position latch input after RC filter |
| <b>TP21</b>       | Axis 4 marker pulse                  |
| TP22              | Axis 3 marker pulse                  |
| TP23              | Axis 2 marker pulse                  |
| <b>TP24</b>       | Axis 1 marker pulse                  |
| <b>TP34</b>       | Axis 4 cosine                        |
| <b>TP35</b>       | Axis 4 sine                          |
| <b>TP36</b>       | Axis 3 cosine                        |
| <b>TP37</b>       | Axis 3 sine                          |
| TP38              | Axis 2 cosine                        |
| <b>TP39</b>       | Axis 2 sine                          |
| <b>TP40</b>       | Axis 1 cosine                        |
| TP41              | Axis 1 sine                          |

**Table 1-7. Encoder Expansion Card Test Points**

All other test points are for factory use only.

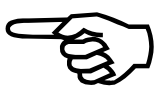

#### **1.5. Encoder Card Connectors**

#### **1.5.1. Opto 22 Input Bus Connector (P8)**

The pinouts for the opto 22 bus connector are listed in Table 1-8.

**Table 1-8. Opto 22 Bus Connector Pinouts (Encoder Expansion Card)**

| Pin#           | <b>Description</b> | Pin#           | <b>Description</b> |
|----------------|--------------------|----------------|--------------------|
| $\,1$          | <b>IN39</b>        | $\overline{c}$ | Common             |
| $\overline{3}$ | <b>IN38</b>        | $\overline{4}$ | Common             |
| 5              | <b>IN37</b>        | 6              | Common             |
| $\overline{7}$ | <b>IN36</b>        | 8              | Common             |
| 9              | IN35               | 10             | Common             |
| 11             | <b>IN34</b>        | 12             | Common             |
| 13             | IN33               | 14             | Common             |
| 15             | <b>IN32</b>        | 16             | Common             |
| 17             | <b>IN31</b>        | 18             | Common             |
| 19             | <b>IN30</b>        | 20             | Common             |
| 21             | IN29               | 22             | Common             |
| 23             | <b>IN28</b>        | 24             | Common             |
| 25             | IN27               | 26             | Common             |
| 27             | IN26               | 28             | Common             |
| 29             | IN25               | 30             | Common             |
| 31             | IN24               | 32             | Common             |
| 33             | IN23               | 34             | Common             |
| 35             | <b>IN22</b>        | 36             | Common             |
| 37             | IN21               | 38             | Common             |
| 39             | IN20               | 40             | Common             |
| 41             | <b>IN19</b>        | 42             | Common             |
| 43             | <b>IN18</b>        | 44             | Common             |
| 45             | IN17               | 46             | Common             |
| 47             | <b>IN16</b>        | 48             | Common             |
| 49             | $+5$ Volts         | 50             | Common             |

See Section 1.6. for mapping of these I/O points within the U600's virtual I/O space.

## **1.5.2. Opto 22 Outputs and Hall Sensor Inputs (P10) Pinouts**

Table 1-9 lists the pinouts for the OPTO 22 outputs and Hall sensor inputs (P10).

| Pin            | <b>Description</b>   | Pin            | <b>Description</b> |
|----------------|----------------------|----------------|--------------------|
| $\mathbf{1}$   | <b>HALL 4C</b>       | $\overline{2}$ | Common             |
| 3              | <b>HALL 4A</b>       | $\overline{4}$ | Common             |
| 5              | <b>HALL 4B</b>       | 6              | Common             |
| $\overline{7}$ | HALL 3C              | 8              | Common             |
| 9              | HALL 3A              | 10             | Common             |
| 11             | <b>HALL 3B</b>       | 12             | Common             |
| 13             | HALL 2C              | 14             | Common             |
| 15             | HALL <sub>2A</sub>   | 16             | Common             |
| 17             | HALL 2B              | 18             | Common             |
| 19             | <b>HALL 1C</b>       | 20             | Common             |
| 21             | HALL 1A              | 22             | Common             |
| 23             | <b>HALL 1B</b>       | 24             | Common             |
| 25             | Reserved             | 26             | Common             |
| 27             | Position Latch Input | 28             | Common             |
| 29             | Reserved             | 30             | Common             |
| 31             | Reserved             | 32             | Common             |
| 33             | OUT15                | 34             | Common             |
| 35             | OUT14                | 36             | Common             |
| 37             | OUT13                | 38             | Common             |
| 39             | OUT12                | 40             | Common             |
| 41             | OUT11                | 42             | Common             |
| 43             | OUT10                | 44             | Common             |
| 45             | OUT9                 | 46             | Common             |
| 47             | OUT8                 | 48             | Common             |
| 49             | $+5$                 | 50             | Common             |

**Table 1-9. Pinouts for Opto 22 Outputs and Hall Sensor Inputs (Expansion Card)**

See Section 1.6. for mapping of these I/O points within the U600's virtual I/O space.

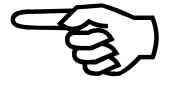

## **1.5.3. Opto 22 Output Bus Connector (P7)**

The pinouts for the opto output bus connector are listed in Table 1-10.

**Table 1-10. Opto 22 Output Bus Connector Pinouts (Encoder Expansion Card)**

| Pin#           | <b>Description</b> | Pin#           | <b>Description</b> |
|----------------|--------------------|----------------|--------------------|
| $\mathbf{1}$   | OUT39              | $\mathfrak{2}$ | Common             |
| 3              | OUT 38             | $\overline{4}$ | Common             |
| 5              | OUT 37             | 6              | Common             |
| $\overline{7}$ | OUT 36             | 8              | Common             |
| 9              | OUT <sub>35</sub>  | 10             | Common             |
| 11             | OUT <sub>34</sub>  | 12             | Common             |
| 13             | OUT <sub>33</sub>  | 14             | Common             |
| 15             | OUT <sub>32</sub>  | 16             | Common             |
| 17             | OUT <sub>31</sub>  | 18             | Common             |
| 19             | OUT 30             | 20             | Common             |
| 21             | OUT <sub>29</sub>  | 22             | Common             |
| 23             | OUT <sub>28</sub>  | 24             | Common             |
| 25             | OUT <sub>27</sub>  | 26             | Common             |
| 27             | OUT <sub>26</sub>  | 28             | Common             |
| 29             | OUT <sub>25</sub>  | 30             | Common             |
| 31             | OUT <sub>24</sub>  | 32             | Common             |
| 33             | OUT <sub>23</sub>  | 34             | Common             |
| 35             | OUT <sub>22</sub>  | 36             | Common             |
| 37             | OUT <sub>21</sub>  | 38             | Common             |
| 39             | OUT <sub>20</sub>  | 40             | Common             |
| 41             | OUT <sub>19</sub>  | 42             | Common             |
| 43             | OUT <sub>18</sub>  | 44             | Common             |
| 45             | OUT 17             | 46             | Common             |
| 47             | OUT 16             | 48             | Common             |
| 49             | $+5$ Volts         | 50             | Common             |

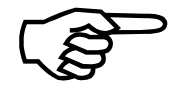

See Section 1.6. for mapping of these I/O points within the U600's virtual I/O space.

#### **1.5.4. Main Connector Pinout of the Encoder Expansion Card**

The encoder expansion card's main interface connector (P1) is accessible from the rear of the PC. The connector is a 100-pin "AMPLIMITE" high density female connector. The mating connector is an "AMPLIMITE" series connector, part number 759879-9. This connector connects to a BB500, BB501, or DR500 via an OP500 cable.

Refer to Table 1-11 for the main connector pinouts.

| Pin | <b>Function</b>                 | Descr.            | Pin            | <b>Function</b>                 | Descr.             |
|-----|---------------------------------|-------------------|----------------|---------------------------------|--------------------|
| 1   | Common                          | <b>ILOCKS</b>     | 2              | Reserved                        | Reserved           |
| 3   | $+5$ Volts                      | $+5$              | $\overline{4}$ | $+5$ Volts                      | $+5$               |
| 5   | <b>Encoder Common</b>           | <b>COM</b>        | 6              | <b>Encoder Common</b>           | COM                |
| 7   | Encoder Sine Positive, Axis 1   | $SIN1+$           | 8              | Encoder Sine Ground, Axis 1     | $SIN1-$            |
| 9   | Encoder Cosine Positive, Axis 1 | $COS1+$           | 10             | Encoder Cosine Ground, Axis 1   | COS <sub>1</sub> - |
| 11  | Marker Pulse, Axis 1            | $MRK1+$           | 12             | Marker Pulse, Axis 1            | MRK1-              |
| 13  | <b>Encoder Common</b>           | COM               | 14             | Encoder Common                  | <b>COM</b>         |
| 15  | Encoder Sine Positive, Axis 2   | $SIN2+$           | 16             | Encoder Sine Ground, Axis 2     | $SIN2-$            |
| 17  | Encoder Cosine Positive, Axis 2 | $COS2+$           | 18             | Encoder Cosine Ground, Axis 2   | COS <sub>2</sub>   |
| 19  | Marker Pulse, Axis 2            | $MRK2+$           | 20             | Marker Pulse, Axis 2            | MRK2-              |
| 21  | <b>Encoder Common</b>           | COM               | 22             | <b>Encoder Common</b>           | COM                |
| 23  | Encoder Sine Positive, Axis 3   | $SIN3+$           | 24             | Encoder Sine Ground, Axis 3     | $SIN3-$            |
| 25  | Encoder Cosine Positive, Axis 3 | $COS3+$           | 26             | Encoder Cosine Ground, Axis 3   | COS3-              |
| 27  | Marker Pulse, Axis 3            | MRK3+             | 28             | Marker Pulse, Axis 3            | MRK3-              |
| 29  | <b>Encoder Common</b>           | COM               | 30             | <b>Encoder Common</b>           | COM                |
| 31  | Encoder Sine Positive, Axis 4   | $SIM4+$           | 32             | Encoder Sine Ground, Axis 4     | SIN4-              |
| 33  | Encoder Cosine Positive, Axis 4 | $COS4+$           | 34             | Encoder Cosine Ground, Axis 4   | COS4-              |
| 35  | Marker Pulse, Axis 4            | MRK4+             | 36             | Marker Pulse, Axis 4            | MRK4-              |
| 37  | <b>Encoder Common</b>           | <b>COM</b>        | 38             | <b>Encoder Common</b>           | COM                |
| 39  | Clockwise Limit, Axis 1         | CW1               | 40             | Counter clockwise Limit, Axis 1 | CCW1               |
| 41  | Clockwise Limit, Axis 2         | CW <sub>2</sub>   | 42             | Counter clockwise Limit, Axis 2 | CCW <sub>2</sub>   |
| 43  | Clockwise Limit, Axis 3         | CW3               | 44             | Counter clockwise Limit, Axis 3 | CCW <sub>3</sub>   |
| 45  | Clockwise Limit, Axis 4         | CW4               | 46             | Counter clockwise Limit, Axis 4 | CCW <sub>4</sub>   |
| 47  | Home Limit, Axis 1              | HOME <sub>1</sub> | 48             | Home Limit, Axis 2              | HOME <sub>2</sub>  |
| 49  | Home Limit, Axis 3              | HOME3             | 50             | Home Limit, Axis 4              | HOME4              |
| 51  | Reserved                        | Reserved          | 52             | Limits Common                   | <b>COM</b>         |
| 53  | $+12$ Volts                     | $+12$             | 54             | $+12$ Volts                     | $+12$              |
| 55  | -12 Volts                       | $-12$             | 56             | -12 Volts                       | $-12$              |
| 57  | Mode Axis 1                     | MODE1             | 58             | Mode Axis 2                     | MODE <sub>2</sub>  |
| 59  | Input $0$                       | IN <sub>0</sub>   | 60             | Input 1                         | IN1                |
| 61  | Input 2                         | IN2               | 62             | Input 3                         | IN3                |
| 63  | Output 0                        | OUT <sub>0</sub>  | 64             | Output 1                        | OUT1               |
| 65  | Output 2                        | OUT <sub>2</sub>  | 66             | Output 3                        | OUT3               |
| 67  | Mode Axis 3                     | MODE3             | 68             | Mode Axis 4                     | MODE4              |
| 69  | Amplifier Enable 1              | AEN1              | 70             | Amplifier Enable 2              | AEN2               |
| 71  | Amplifier Enable 3              | AEN3              | 72             | Amplifier Enable 4              | AEN4               |
| 73  | Amplifier Fault 1               | AFLT1             | 74             | Amplifier Fault 2               | AFLT2              |
| 75  | <b>Amplifier Fault 3</b>        | AFLT3             | 76             | Amplifier Fault 4               | AFLT4              |

**Table 1-11. Main Connector Pinouts for the Encoder Expansion Card**

| Pin | <b>Function</b>                | Descr.          | Pin | <b>Function</b>                | Descr.           |
|-----|--------------------------------|-----------------|-----|--------------------------------|------------------|
| 77  | Limits Common                  | <b>COM</b>      | 78  | Limits Common                  | <b>COM</b>       |
| 79  | Axis 1 Primary Current Cmd     | <b>ICMD1B</b>   | 80  | Axis 1 Secondary Current Cmd   | <b>ICMD1A</b>    |
| 81  | Axis 2 Primary Current Cmd     | <b>ICMD2B</b>   | 82  | Axis 2 Secondary Current Cmd   | <b>ICMD2A</b>    |
| 83  | Axis 3 Primary Current Cmd     | <b>ICMD3B</b>   | 84  | Axis 3 Secondary Current Cmd   | <b>ICMD3A</b>    |
| 85  | Axis 4 Primary Current Cmd     | <b>ICMD4B</b>   | 86  | Axis 4 Secondary Current Cmd   | <b>ICMD4A</b>    |
| 87  | Common                         | <b>COM</b>      | 88  | Common                         | <b>COM</b>       |
| 89  | Joystick Potentiometer 1 Input | JSW1            | 90  | Joystick Potentiometer 2 Input | JSW <sub>2</sub> |
| 91  | <b>Joystick Button A Input</b> | <b>JSA</b>      | 92  | <b>Joystick Button B Input</b> | <b>JSB</b>       |
| 93  | Joystick Interlock             | <b>JSC</b>      | 94  | <b>Brake Output</b>            | <b>BRAKE</b>     |
| 95  | Analog Input 0                 | $\triangle$ INO | 96  | Analog Input 1                 | AIN1             |
| 97  | NC                             |                 | 98  | NC                             |                  |
| 99  | NC                             |                 | 100 | <b>Interlock Receive</b>       | <b>ILOCKR</b>    |

**Table 1-11**. **Main Connector Pinouts for the Encoder Expansion Card (Cont'd)**

## **1.5.5. Encoder Expansion Bus Pin Description (P3)**

The pinouts for the encoder expansion bus connector are listed in Table 1-12.

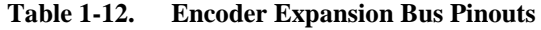

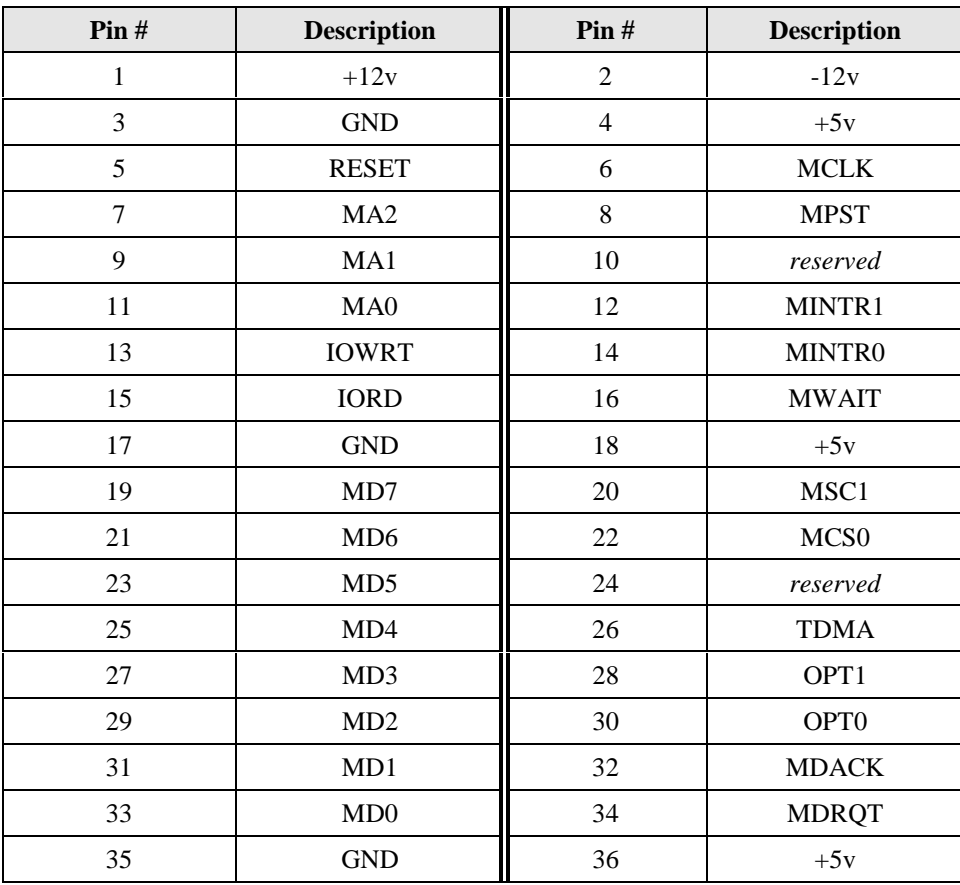

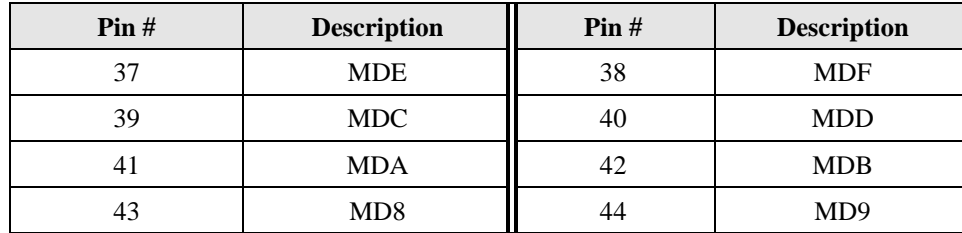

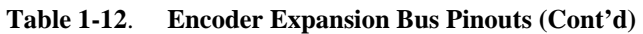

## **1.5.6. Auxiliary Signals Connector (P4)**

The pinouts in this connector are reserved outputs for future use. The pin descriptions is shown in Table 1-13.

**Table 1-13. Auxiliary Output Pinouts Connector (P4)**

| Pin# | <b>Description</b> |
|------|--------------------|
|      | Aux 1              |
| 2    | Aux $2$            |
| 3    | Aux $3$            |
| 4    | Aux $4$            |
| 5    | Aux $5$            |
| 6    | Aux 6              |
|      | Aux 7              |
|      | Aux 8              |

### **1.5.7. Digital Inputs and Outputs Bus Pinouts (P9)**

The pinouts for the digital inputs and outputs bus connector are listed in Table 1-14.

**Table 1-14. Digital Inputs and Outputs Pinouts (P9)**

| <b>Description</b> | $\text{Pin}\#$ | <b>Description</b> | $\text{Pin}\#$ | <b>Description</b> | $\text{Pin}\#$ | <b>Description</b> | $\text{Pin}\#$ |
|--------------------|----------------|--------------------|----------------|--------------------|----------------|--------------------|----------------|
| IN <sub>0</sub>    | 31             | IN <sub>5</sub>    | 21             | IN $10$            | 11             | <b>IN 15</b>       |                |
| IN <sub>1</sub>    | 29             | IN $6$             | 19             | <b>IN 11</b>       | 9              | <b>COM</b>         | $2-50$ (even)  |
| IN <sub>2</sub>    | 27             | IN <sub>7</sub>    | 17             | <b>IN</b> 12       | 7              | $+5$ volts         | 49             |
| IN <sub>3</sub>    | 25             | IN <sub>8</sub>    | 15             | <b>IN</b> 13       | 5              |                    |                |
| IN <sub>4</sub>    | 23             | IN <sub>9</sub>    | 13             | <b>IN 14</b>       | 3              |                    |                |
| OUT <sub>0</sub>   | 47             | OUT <sub>2</sub>   | 43             | OUT <sub>4</sub>   | 39             | OUT <sub>6</sub>   | 35             |
| OUT <sub>1</sub>   | 45             | OUT <sub>3</sub>   | 41             | OUT <sub>5</sub>   | 37             | OUT <sub>7</sub>   | 33             |

#### **1.6. Virtual I/O Mapping**

Each expansion board has forty user outputs and forty user inputs, numbered 0 to 39. All of these I/O points are accessed through the U600's programming commands based upon their virtual I/O point number. This virtual I/O point number is dependent on the expansion board number shown in Table 1-15. For example, if a program utilized input "16" on expansion board #3, its referenced virtual I/O point is "112," located in connector P8 pin 47. If another program utilized output "8" on expansion board #2, its referenced virtual I/O point is "64," located in connector P10 pin 47.

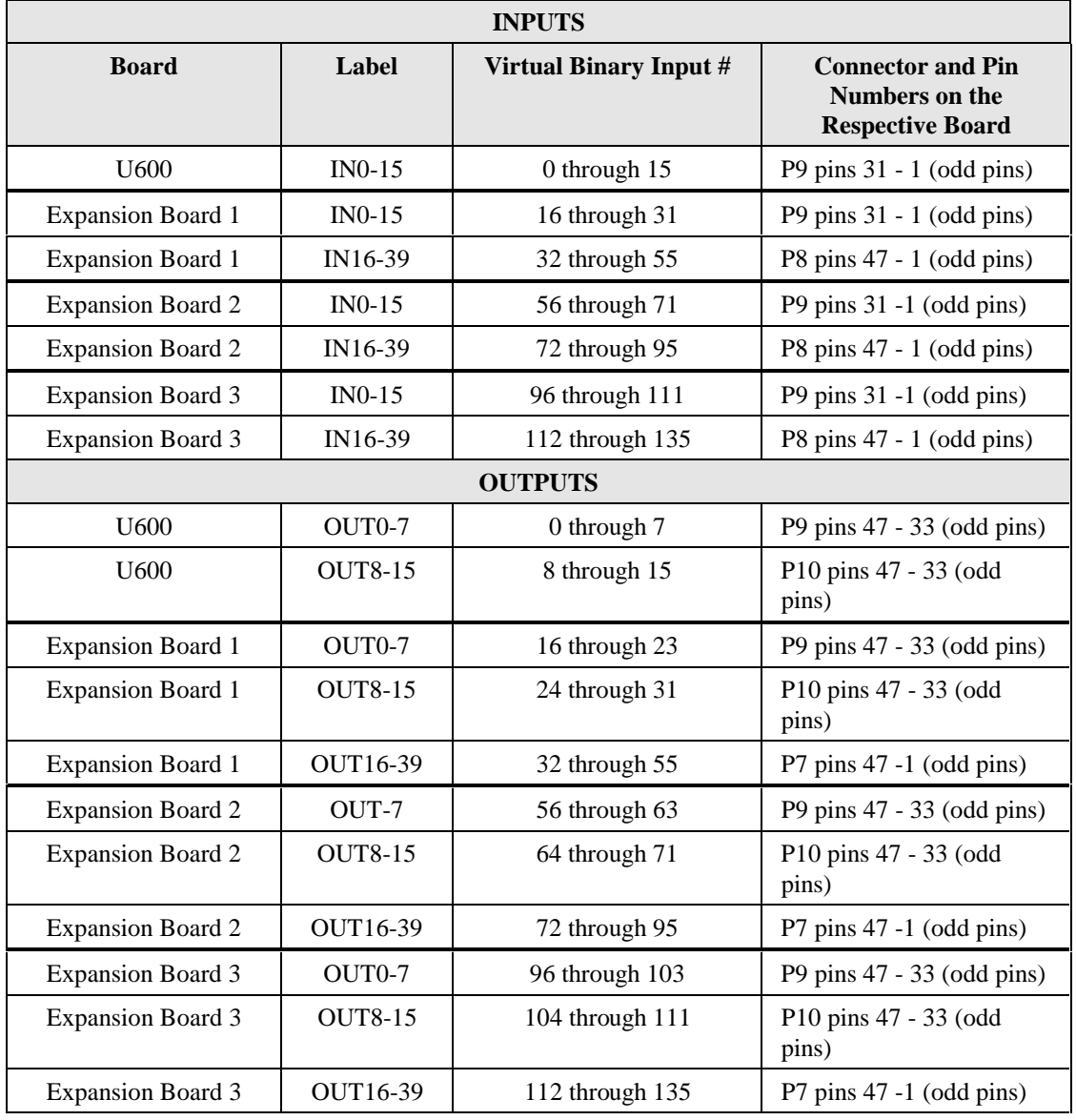

#### **Table 1-15. Virtual Binary I/O Inputs and Outputs**

#### **1.7. Installing the Encoder Expansion Card**

The encoder expansion board is a full-sized AT card that is installed into any of the PC's unused 16-bit expansion slots.

The encoder expansion board may not fit in some smaller models of PC's.

The procedure for installation of the encoder expansion board is outlined in the steps that follow.

1. Turn OFF the power to the computer system unit and unplug the unit's power cord from the power source.

The possibility of electrical shock exists. Make certain that the computer system's power switch is in the OFF position and the power cord is disconnected before opening the computer's cabinet.

- 2. Open the computer cabinet. See the sample in Figure 1-3 (Refer to the PC's User Manual for directions for opening the cabinet.)
- 3. Select an unused 16-bit (full-sized) expansion slot on the computer motherboard.
- 4. Locate the bracket of the selected expansion slot. Remove the screw and pull the bracket out of the expansion slot.
- 5. Take ribbon cable supplied with the encoder expansion card and connect it to P3 of the UNIDEX 600 control board while observing anti-static safeguards.
- 6. Connect the other end of the ribbon cable to P3 of the encoder expansion card.
- 7. Observing anti-static safeguards, line up the encoder expansion board with the expansion slot and guide rails. Lower the board into the slot until each of it's edge connectors rests on an expansion slot receptacle. Using evenly distributed pressure, push the board straight down until it is fully inserted into the expansion slot.
- 8. Secure the board to the chassis by reinstalling the bracket screw that was removed in step 4.
- 9. Tuck the ribbon cable away from any obstructions inside the PC.
- 7. Close and secure the PC's cover.
- 8. Reconnect the PC's power cord to the power source.
- 9. Move the PC's power switch to the ON position and note the status of the UNIDEX 600 board's LED.

The LED (visible from the rear of the system) of the UNIDEX 600 board must come ON during system initialization and then go OFF and remain OFF. During subsequent system software resets, the LED should come ON for approximately 5 seconds, and then turn OFF.

The LED should remain ON following system power up. This should disable any amplifiers and set the output bus to the high impedance state.

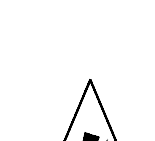

**DANGER**

If the LED does not come ON or if it stays ON following software initialization, refer to the Troubleshooting section of this manual for help.

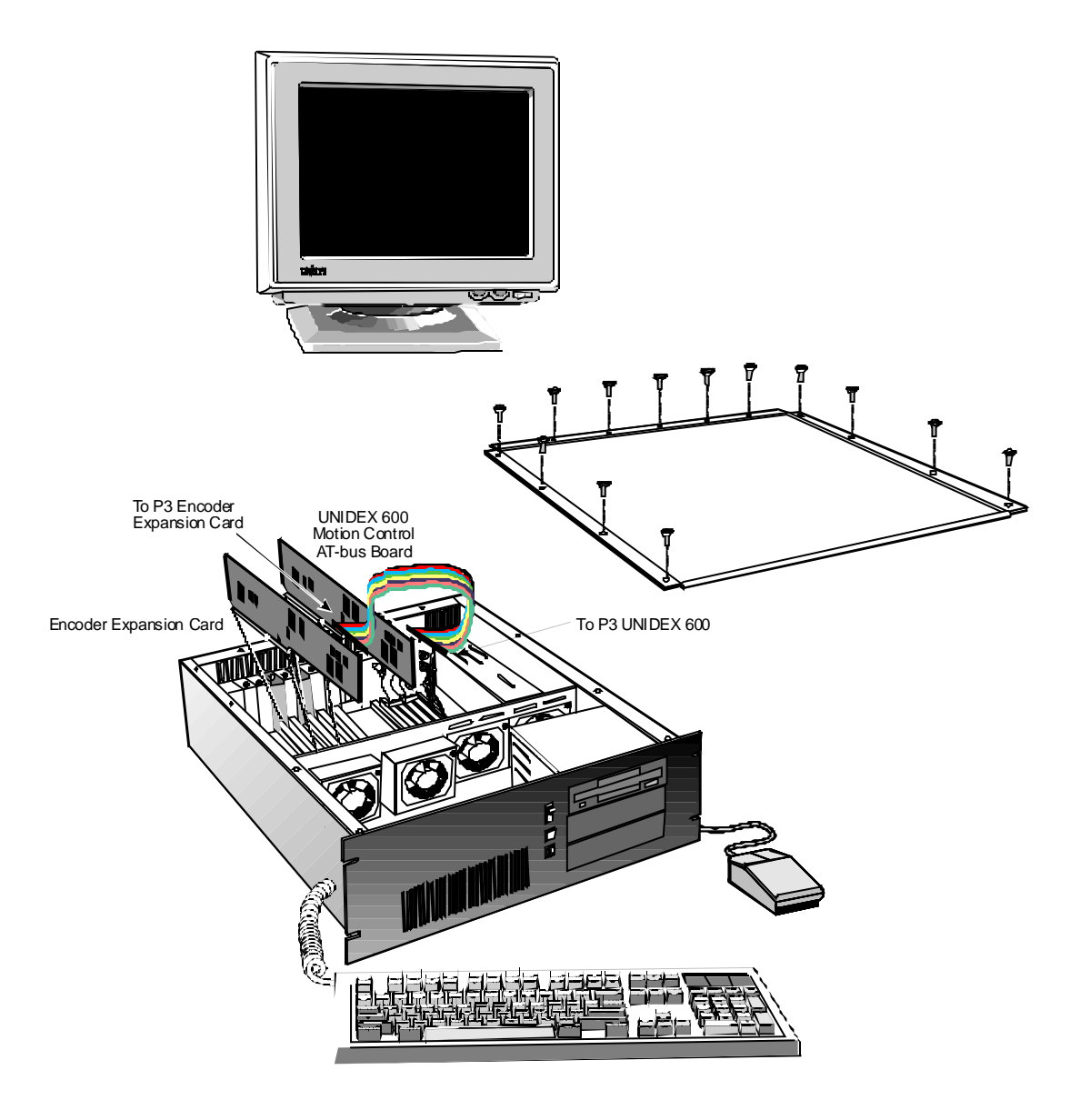

**Figure 1-3. Installation of the Encoder Expansion Card**

 $\nabla \nabla \nabla$ 

# **APPENDIX A: WARRANTY AND FIELD SERVICE**

#### **In This Section:**

- Laser Product Warranty
- Return Products Procedure
- Returned Product Warranty Determination
- Returned Product Non-warranty Determination
- Rush Service
- On-site Warranty Repair
- On-site Non-warranty Repair

Aerotech, Inc. warrants its products to be free from defects caused by faulty materials or poor workmanship for a minimum period of one year from date of shipment from Aerotech. Aerotech's liability is limited to replacing, repairing or issuing credit, at its option, for any products which are returned by the original purchaser during the warranty period. Aerotech makes no warranty that its products are fit for the use or purpose to which they may be put by the buyer, whether or not such use or purpose has been disclosed to Aerotech in specifications or drawings previously or subsequently provided, or whether or not Aerotech's products are specifically designed and/or manufactured for buyer's use or purpose. Aerotech's liability or any claim for loss or damage arising out of the sale, resale or use of any of its products shall in no event exceed the selling price of the unit.

Aerotech, Inc. warrants its laser products to the original purchaser for a minimum period of one year from date of shipment. This warranty covers defects in workmanship and material and is voided for all laser power supplies, plasma tubes and laser systems subject to electrical or physical abuse, tampering (such as opening the housing or removal of the serial tag) or improper operation as determined by Aerotech. This warranty is also voided for failure to comply with Aerotech's return procedures. *Laser Products*

Claims for shipment damage (evident or concealed) must be filed with the carrier by the buyer. Aerotech must be notified within (30) days of shipment of incorrect materials. No product may be returned, whether in warranty or out of warranty, without first obtaining approval from Aerotech. No credit will be given nor repairs made for products returned without such approval. Any returned product(s) must be accompanied by a return authorization number. The return authorization number may be obtained by calling an Aerotech service center. Products must be returned, prepaid, to an Aerotech service center (no C.O.D. or Collect Freight accepted). The status of any product returned later than (30) days after the issuance of a return authorization number will be subject to review. *Return Procedure*

After Aerotech's examination, warranty or out-of-warranty status will be determined. If upon Aerotech's examination a warranted defect exists, then the product(s) will be repaired at no charge and shipped, prepaid, back to the buyer. If the buyer desires an air freight return, the product(s) will be shipped collect. Warranty repairs do not extend the original warranty period.

*Returned Product Warranty Determination*

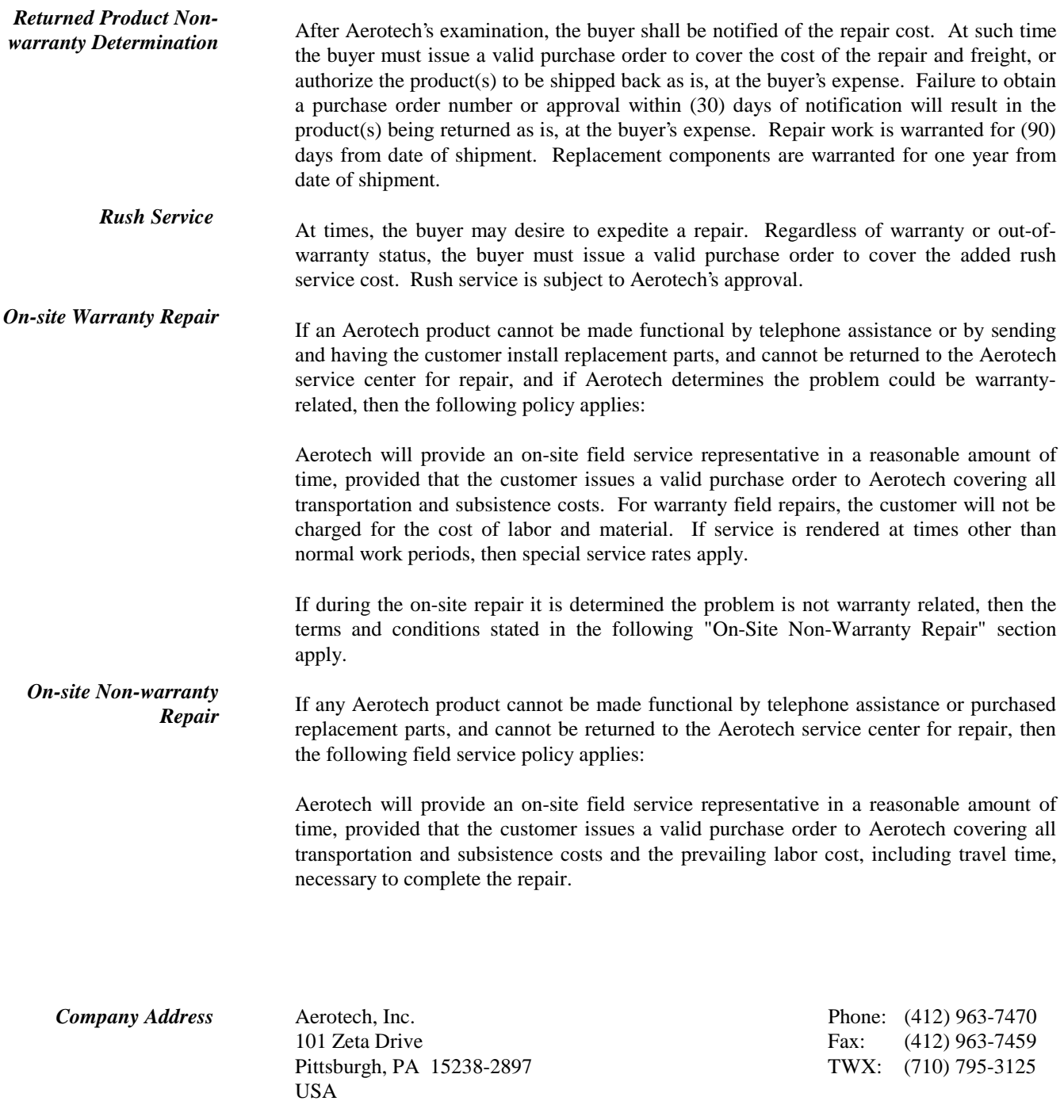

 $\nabla \quad \nabla \quad \nabla$ 

#### **READER'S COMMENTS**

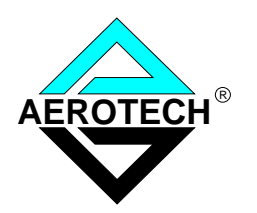

#### **4EN-PC Option Manual P/N EDO 111, February 2000**

Please answer the questions below and add any suggestions for improving this document. Is the information:

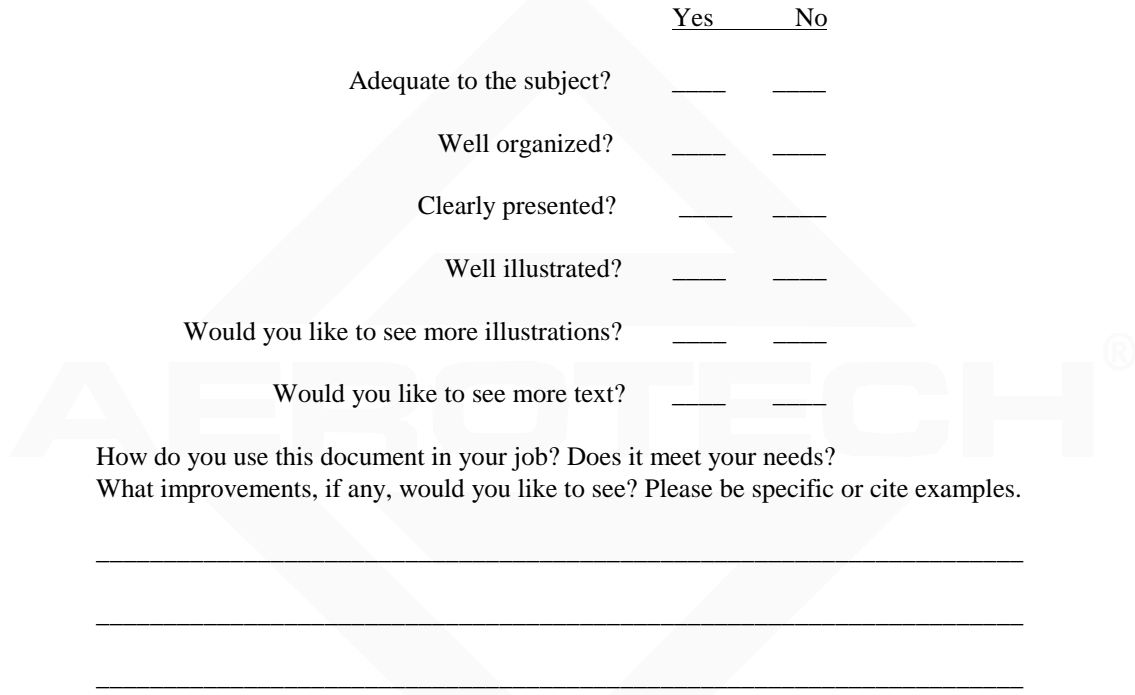

Your name Your title \_\_\_\_\_\_\_\_\_\_\_\_\_\_\_\_ Company name \_\_\_\_\_\_\_\_\_\_\_\_\_\_\_\_ Address \_\_\_\_\_\_\_\_\_\_\_\_\_\_\_\_  $\overline{\phantom{a}}$  , and the contract of the contract of the contract of the contract of the contract of the contract of the contract of the contract of the contract of the contract of the contract of the contract of the contrac

Remove this page from the document and fax or mail your comments to the technical writing department of Aerotech.

\_\_\_\_\_\_\_\_\_\_\_\_\_\_\_\_\_\_\_\_\_\_\_\_\_\_\_\_\_\_\_\_\_\_\_\_\_\_\_\_\_\_\_\_\_\_\_\_\_\_\_\_\_\_\_\_\_\_\_\_\_\_\_\_\_\_\_\_\_

\_\_\_\_\_\_\_\_\_\_\_\_\_\_\_\_\_\_\_\_\_\_\_\_\_\_\_\_\_\_\_\_\_\_\_\_\_\_\_\_\_\_\_\_\_\_\_\_\_\_\_\_\_\_\_\_\_\_\_\_\_\_\_\_\_\_\_\_\_

AEROTECH, INC. Technical Writing Department 101 Zeta Drive Pittsburgh, PA. 15238-2897 U.S.A. Fax number (412) 963-7009

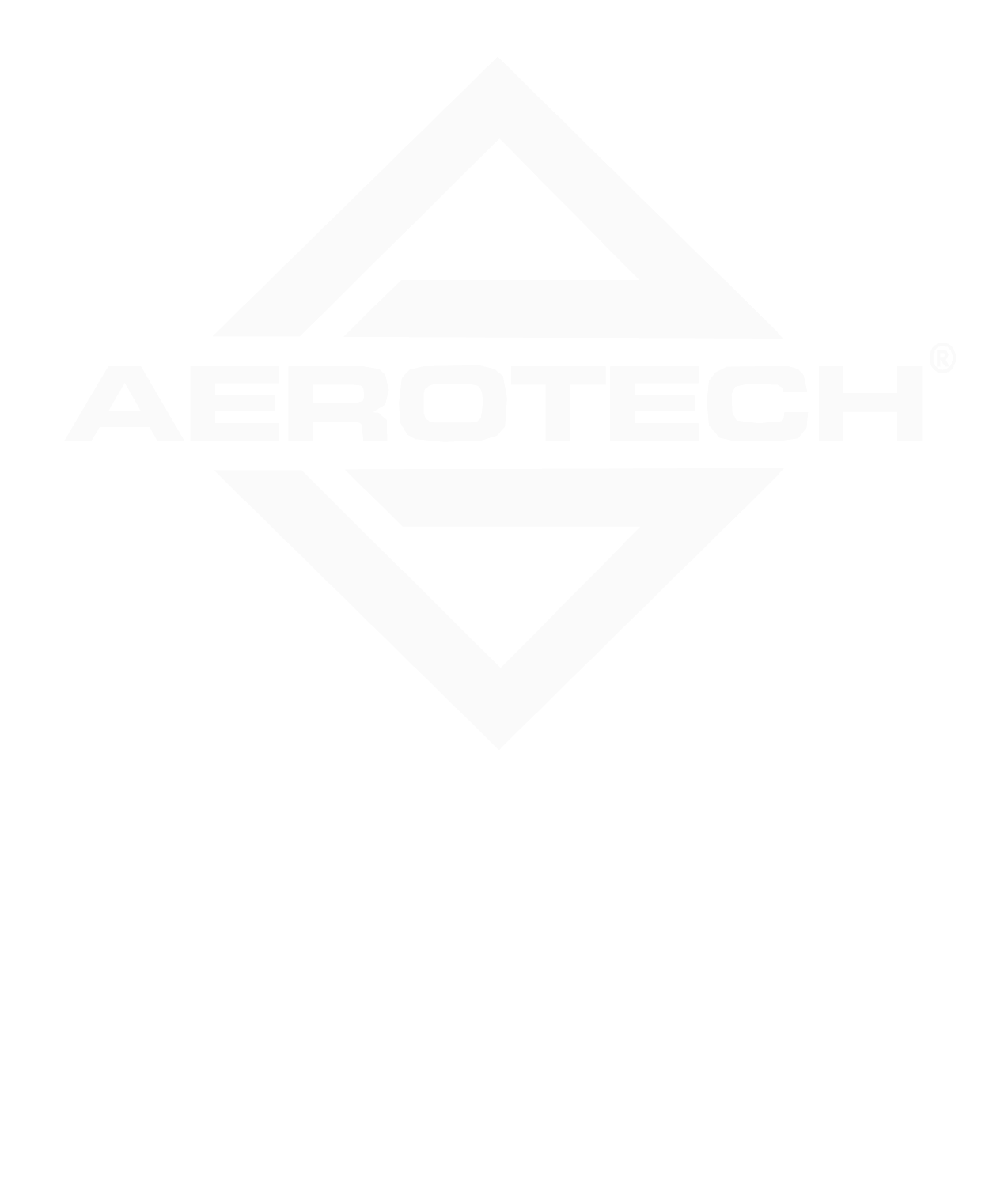